# **opentext**

# UFT One 2023

Accelerate and simplify end-to-end functional testing with one intelligent solution that builds and automates tests for enterprise apps using embedded AI-based capabilities.

OpenText™ UFT One is an integrated functional test automation solution that enables customers to test earlier and faster by delivering AIdriven test automation across an unparalleled range of technologies to deliver the speed and resiliency required to achieve automation at scale that is tightly integrated with an organization's current DevOps toolchain.

#### **Easier to Create AI-Based Test Scripts**

UFT One has expanded AI Object Detection capabilities by adding the ability to create AIbased test scripts not only in 'editor' mode, but also in 'keyword view' mode. This allows users who create test scripts to do so in a modular way instead of programming, empowering testers to create more robust and resilient test scripts, ultimately saving time and improving test coverage.

AI Object Detection intelligently identifies and interacts with UI elements within your application. This means that even if your application's structure changes or new elements are introduced, UFT One can adapt on the fly, significantly reducing maintenance efforts.

#### **Lighter-Weight Deployment**

 Docker environments ensures that your tests You are in luck if you're looking for a lightweight deployment of UFT One in a containerized environment. You can now use the new Docker image to run Web Tests and AI-based web tests in a Windows Docker environment. Testing in are consistent and reproducible, regardless of the underlying infrastructure.

## **Run Functional Tests in Docker**

You can now run more tests in Docker containers. In Windows Docker containers you can run web tests and AI-based web tests using headless Chrome browsers. To run multiple

API tests, you can use the new lightweight linux-based Docker image.

#### **Regular Expressions in AI**

You can now use regular expressions to describe text for AI-based object identification. Instead of specifying the exact text, you can provide a pattern that the object's text should match.

#### **AI Object Properties**

You can retrieve properties such as height, width, value, and hint from the AI objects in your application. Use the GetProperty and GetAllProperties methods to retrieve the values, then check the values to validate your object's location and content.

#### **More Methods to Select for AI Steps**

When recording AI-based steps, or adding them during inspection, additional operations are now available for you to select. For example, DoubleClick, LongClick, and SetText.

#### **Local AI-Object Model Updates**

When new AI-object models are available, you can immediately update your local AI-object model. This provides more advanced AI identification without having to wait for a UFT One upgrade.

# **AI Object-Detection Cloud Service (Technical Preview)**

Configure UFTOne to use the AI Object-Detection Cloud Service to perform AI-based testing. This reduces the use of local resources, speeds up test execution, and ensures that you are always using the latest AI model. This feature is only available as a Technical Preview upon request. Check the help center for more details.

#### **Cloud Browsers from UFT Digital Lab**

 Digital Lab provides an exciting new feature! UFT One's integration with OpenText™ UFT You can now run your tests on cloud browsers provided by UFT Digital Lab. You no longer need to install, maintain, or update your test environment browsers or browser extensions.

#### **Cloud Browser Enhancements**

When running test on digital lab cloud browsers, you can now watch the test run on your application in a remote access window. And you can run tests on Firefox, Edge cloud browsers in addition to Chrome.

# **Windows Forms .NET 5 and 6 (Technical Preview)**

You can now test Windows Forms applications built with .NET 5 or 6.

#### **Kerberos Authentication on Kafka**

When running API tests, UFT One now supports testing communications with Kafka servers that use Kerberos for authentication.

# **Edge/Chromium Controls in SAPGUI and NWBC Desktop**

When working with SAP GUI for Windows, or SAP NWBC applications, you can now test Edge or Chromium embedded browser controls.

#### **Jenkins**

The new version of the "Application Automation Tools" Jenkins plugin provides the following enhancements: you have better control over sensitive data, you can transfer parameters from one test to another in a test batch, and you can run tests as a different user, not just the one that's currently logged in.

**Connect with Us** 

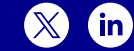

# **Bamboo Updates**

On Bamboo you can run local UFT One tests as any Windows user, not only the currently logged in user. You can also add a script test to add to your build plan to handle releasing licenses if your plan is aborted in the middle of a test run.

## **Technology Stack**

This UFT One release supports new versions of Chrome, Chromium Edge, and Firefox, and many new technology versions, including Microsoft products, Bamboo, Java, SAP, and more!

#### **Did You Know?**

- Engage and share knowledge or feedback about a wide range of UFT One topics on the [UFT One Community Forum.](https://community.microfocus.com/adtd/uft/)
- Learn more about recent releases by reviewing the UFT One available on the [UFT One Help website.](https://admhelp.microfocus.com/uft/en/latest)
- events with the <u>Application Delivery</u><br>Management Blog. ■ Keep up to date on the latest news and

For more new features, visit **<https://admhelp.microfocus.com/uft>**

Learn more at **[www.opentext.com](https://www.opentext.com)**